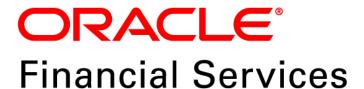

# Regulatory Reporting for European Banking Authority (OFS AGILE RP EBA)

Release 8.0.6.1.3

Release Notes
January 2019

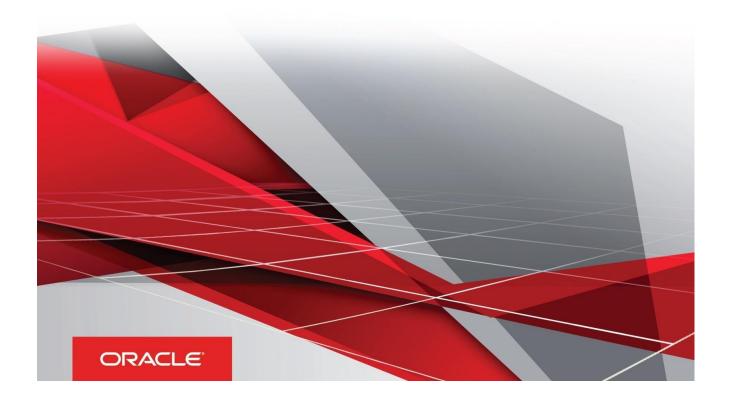

# **Document Versioning**

| Version | Date             | Change Reference                 |  |  |  |
|---------|------------------|----------------------------------|--|--|--|
| 02      | January 16, 2019 | Updated: Final version published |  |  |  |
| 01      | January 09, 2019 | Created: Draft published         |  |  |  |

# Table of Contents

| Document Versioning                                                      | 2                                         |
|--------------------------------------------------------------------------|-------------------------------------------|
| Preface                                                                  | 5                                         |
| Overview of OFSAA                                                        | 5                                         |
| Purpose of this Document                                                 | 5                                         |
| Intended Audience                                                        | 5                                         |
| Documentation Accessibility                                              |                                           |
| Related Documents                                                        |                                           |
| Introduction to Oracle Financial Services Regulatory Reporting for Europ | ean Banking Authority (OFS AGILE RP EBA)7 |
| New Features                                                             | 8                                         |
| Prerequisites                                                            |                                           |
| How to Apply this One-off Patch Release?                                 |                                           |
| Post-installation Steps                                                  | 13                                        |
| Deploying Config Package                                                 | 14                                        |
| Deploying Template Package                                               |                                           |
| Bugs Fixed in this Release                                               |                                           |
| Download Assumptions                                                     |                                           |
| Known Issues / Limitations                                               |                                           |
| Hardware/Software Tech Stack Details                                     | 18                                        |
| Other Software Required                                                  | 18                                        |
| Licensing Information                                                    | 18                                        |

This page is left blank intentionally

#### **Preface**

This chapter provides supporting information for the Oracle Financial Services Regulatory Reporting for European Banking Authority (OFS AGILE RP EBA) Release Notes and includes the following topics:

- Overview of OFSAA
- **Purpose of This Document**
- **Intended Audience**
- **Documentation Accessibility**
- **Related Documents**

#### **Overview of OFSAA**

In today's turbulent markets, financial institutions require a better understanding of their risk-return, while strengthening competitive advantage and enhancing long-term customer value. Oracle Financial Services Analytical Applications (OFSAA) enable financial institutions to measure and meet risk adjusted performance objectives, cultivate a risk management culture through transparency, lower the costs of compliance and regulation, and improve insight into customer behavior.

OFSAA uses industry-leading analytical methods, shared data model and applications architecture to enable integrated risk management, performance management, customer insight, and compliance management. OFSAA actively incorporates risk into decision making, enables to achieve a consistent view of performance, promote a transparent risk management culture, and provide pervasive intelligence.

Oracle Financial Services Analytical Applications delivers a comprehensive, integrated suite of financial services analytical applications for both banking and insurance domain.

#### **Purpose of this Document**

This document contains release information for Oracle Financial Services Regulatory Reporting for European Banking Authority (OFS AGILE RP EBA).

#### **Intended Audience**

This document is intended for users of Oracle Financial Services Regulatory Reporting for European Banking Authority (OFS AGILE RP EBA).

#### **Documentation Accessibility**

For information about Oracle's commitment to accessibility, visit the Oracle Accessibility Program website at http://www.oracle.com/pls/topic/lookup?ctx=acc&id=docacc.

#### **Access to Oracle Support**

Oracle customers have access to electronic support through My Oracle Support. For information, visit <a href="http://www.oracle.com/pls/topic/lookup?ctx=acc&id=info">http://www.oracle.com/pls/topic/lookup?ctx=acc&id=info</a> or visit <a href="http://www.oracle.com/pls/topic/lookup?ctx=acc&id=trs">http://www.oracle.com/pls/topic/lookup?ctx=acc&id=trs</a> for the hearing impaired customers.

#### **Related Documents**

This section identifies additional documents related to OFS AGILE RP EBA Application 8.0.6.1.3. You can access Oracle documentation online from the Documentation Library (OHC).

- Oracle Financial Services Regulatory Reporting for European Banking Authority (OFS AGILE RP EBA)
   Release Notes 8.0.6.1.3
- Oracle Financial Services Regulatory Reporting for European Banking Authority (OFS AGILE RP EBA)
   Release Notes 8.0.6.1.2
- Oracle Financial Services Regulatory Reporting for European Banking Authority (OFS AGILE RP EBA)
   Release Notes 8.0.6.1.1
- Oracle Financial Services Regulatory Reporting for European Banking Authority (OFS AGILE RP EBA)
   Installation Guide Release 8.0.6.1.0
- Oracle Financial Services Regulatory Reporting for European Banking Authority (OFS AGILE RP EBA)
   User Guide Release 8.0.6.1.0
- Oracle Financial Services Analytical Applications Technology Matrix

# Introduction to Oracle Financial Services Regulatory Reporting for European Banking Authority (OFS AGILE RP EBA)

With the onset of regulatory requirements from a variety of regulators around the globe, financial institutions are struggling to keep up with the constantly changing regulatory environment and the regulators themselves are finding it difficult to analyze a pile of reports. To facilitate easy comparison of the data, the European Banking Authority (EBA) introduced a common standard of reporting: one for Financial Reporting (FINREP) and one for Common Reporting (COREP). The two standards use a very structured way of gathering data, and also introduced the Data Point Model (DPM) along with the relational database to provide standard meaning to all reporting elements. Though EBA did an excellent job in standardizing all the dimensions, metrics and the data elements, the disparate source systems at the banks make it very difficult for the banks to collate the required and correct data. The ability to present the data in the "DPM" structure that is very specific to the EBA reporting raises an additional challenge.

Through Oracle Financial Services Regulatory Reporting for European Banking Authority (OFS AGILE RP EBA), Oracle Financial Services has created a first-to-market solution that addresses these important requirements and helps financial services organizations find a much-welcome silver lining in today's prescriptive regulatory climate.

OFSAA Regulatory Reporting features the OFSAA Data Foundation and a reporting portal that integrates OFS Agile Reporter Portal for final-mile automation. The solution ensures data integrity and frees firms to focus more time on analyzing and gaining new business insight from their growing stores of data instead of simply preparing data and reports with the sole objective of meeting submission deadlines.

Additionally, multi-jurisdiction institutions, using these integrated tools, are now able to establish a global regulatory report production platform integrated with a single source of truth and full data lineage no matter where they are situated or how many jurisdictions they operate in. The OFSAA Data Foundation has all the detailed granular data which are used to aggregate and populate the Agile Reporter Portal report templates. This enables seamless drill down and lineage from individual template cells to the source systems where the granular data was sourced from. The rules used to derive the aggregated and calculated data are also clearly visible.

Patch **29176508** - Oracle Financial Services Regulatory Reporting for European Banking Authority (OFS AGILE RP EBA) v8.0.6.1.0 One-off Patch Release #3 (8.0.6.1.3) for all the regulatory enhancements done since v8.0.6.1.2 release.

This chapter includes the following topics:

- New Features
- Prerequisites
- How to Apply this One-off Patch Release?
- Post-installation Steps
- Deploying Config Package
- Deploying Template Package
- Bugs Fixed in this Release
- Download Assumptions
- Known Issues / Limitations

#### **New Features**

• RI0090

The list of features incorporated in this release are:

1. Provides the following priority Edit Checks:

| • CN0010 | • CN0040 | • CN0080 | • CN0180 |
|----------|----------|----------|----------|
| • CN0250 | • CN0290 | • CN0490 | • CN0520 |
| • CN0530 | • CN0600 | • CN0610 | • CN0640 |
| • CN0661 | • CN0801 | • CN0804 | • CN0805 |
| • CN0806 | • CN0807 | • CN0809 | • CN0810 |
| • CN0811 | • CN0812 | • CN0813 | • CN0814 |
| • CN0825 | • CN0847 | • CN0876 | • RI0060 |
|          |          |          |          |

• RI0100

2. Provides an integrated OFSAA DW/DT package for EBA regulatory reporting using AgileREPORTER Portal v1.16.1-b132, European Common Reporting (ECR) Templates v1\_28\_0\_7 and European Central Bank (ECB) Templates v1\_3\_2\_6.

• RI0110

• RI0130

3. Provides a complete set of OFSAA Business Metadata objects to support regulatory reporting of the below mentioned returns:

| • FINREP FI01 | • FINREP FI02 | • FINREP FI03                                                   | • FINREP FI04 |
|---------------|---------------|-----------------------------------------------------------------|---------------|
| • FINREP FI05 | • FINREP FI06 | • FINREP FI07                                                   | • FINREP FI08 |
| • FINREP FI09 | • FINREP FI10 | • FINREP FI11                                                   | • FINREP FI12 |
| • FINREP FI13 | • FINREP FI14 | • FINREP FI15                                                   | • FINREP FI16 |
| • FINREP FI17 | • FINREP FI18 | • FINREP FI19                                                   | • FINREP FI20 |
| • FINREP FI21 | • FINREP FI22 | • FINREP FI30                                                   | • FINREP FI31 |
| • FINREP FI40 | • FINREP FI41 | • FINREP FI42                                                   | • FINREP FI43 |
| • FINREP FI44 | • FINREP FI45 | • FINREP FI46                                                   | • COREP C07   |
| • COREP C17   | • COREP C26   | • COREP C27                                                     | • COREP C28   |
| • COREP C29   | COREP C30     | COREP C31                                                       | • COREP C40   |
| • COREP C41   | • COREP C42   | • COREP C43                                                     | • COREP C44   |
| • COREP C47   | • COREP C72   | • COREP C73                                                     | • COREP C74   |
| • COREP C75   | • COREP C76   | <ul> <li>AnaCredit – Central<br/>Bank of Malta (CBM)</li> </ul> |               |

4. Provides delta submission support for counterparty reference, counterparty instrument, instrument, and protection received datasets.

For more information on the OFS AAI requirements, see <u>OFS Advanced Analytical Applications Infrastructure</u> <u>Application Pack 8.0.6.1.0 Readme</u> in <u>OHC</u> Documentation Library.

#### **Prerequisites**

The prerequisite software that must be installed for this release are:

- Oracle Financial Services Analytical Applications Infrastructure (OFSAAI) 8.0.6.1.0 (patch 28033370) plus other prerequisite OFSAAI patches (see Section 1.1 Pre-Installation Requirements of OFS AAI Installation Guide) should be installed and configured in your Machine (OHC Documentation Library).
- 2. Oracle Financial Services Data Foundation (OFSDF) 8.0.6.1.0 (patch **28517884**) plus other prerequisite OFSDF patches (see **Section 3.1 Installer and Installation Prerequisites** of OFSDF Installation Guide) should be installed and configured in your Machine (OHC Documentation Library).
- 3. Oracle Financial Services Regulatory Reporting for European Banking Authority (OFS AGILE RP EBA) 8.0.6.1.2 (patch 28970485).
- 4. OFS AgileREPORTER Application 8.0.6.1.1 (patch 28827930) should be installed and configured in your Machine.
- 5. Following columns to be added on top of FSDF **8.0.6.1.0** data model and sliced model upload should be performed.

| Column<br>Change | Physical Table<br>Name | Column<br>Name | Logical<br>Name | Data Type | Domain | Null<br>Allowed? | PK | FK | Reference<br>Table | Reference<br>Column | Column Comments                 |
|------------------|------------------------|----------------|-----------------|-----------|--------|------------------|----|----|--------------------|---------------------|---------------------------------|
| Туре             |                        |                |                 |           |        |                  |    |    | Name               | Name                |                                 |
| Add              | FCT_REG_ANAC           | F_ADDITIONA    | Additional      | CHAR(1)   | Flag   | YES              | NO | NO |                    |                     | This Flag is used to identify   |
| Column           | _CNTRPRTY_REF          | L_PARENT_PA    | Parent          |           |        |                  |    |    |                    |                     | if the Counterparty present     |
|                  | _DS                    | RTY_FLAG       | Party Flag      |           |        |                  |    |    |                    |                     | in the table is reported        |
|                  |                        |                |                 |           |        |                  |    |    |                    |                     | either because of the           |
|                  |                        |                |                 |           |        |                  |    |    |                    |                     | Eligibility or because of       |
|                  |                        |                |                 |           |        |                  |    |    |                    |                     | Parent Party reporting as       |
|                  |                        |                |                 |           |        |                  |    |    |                    |                     | stipulated in AnaCredit. List   |
|                  |                        |                |                 |           |        |                  |    |    |                    |                     | of values are Y if the party is |
|                  |                        |                |                 |           |        |                  |    |    |                    |                     | reported because of Parent      |
|                  |                        |                |                 |           |        |                  |    |    |                    |                     | party reporting else N. This    |
|                  |                        |                |                 |           |        |                  |    |    |                    |                     | flag is processed and           |
|                  |                        |                |                 |           |        |                  |    |    |                    |                     | populated by EBA.               |

| Column<br>Change<br>Type | Physical Table<br>Name | Column<br>Name | Logical<br>Name | Data Type    | Domain     | Null<br>Allowed? | PK | FK | Reference<br>Table<br>Name | Reference<br>Column<br>Name | Column Comments               |
|--------------------------|------------------------|----------------|-----------------|--------------|------------|------------------|----|----|----------------------------|-----------------------------|-------------------------------|
| Add                      | DIM_PARTY              | N_NO_OF_       | Number Of       | NUMBER(22,6) | Amount_    | YES              | NO | NO |                            |                             | This column stores the total  |
| Column                   |                        | RESOURCES      | Resources       |              | Long_Type2 |                  |    |    |                            |                             | number of Full time           |
|                          |                        |                |                 |              |            |                  |    |    |                            |                             | (Permanent Employees),        |
|                          |                        |                |                 |              |            |                  |    |    |                            |                             | Part time (contractual or     |
|                          |                        |                |                 |              |            |                  |    |    |                            |                             | temporary employees)          |
|                          |                        |                |                 |              |            |                  |    |    |                            |                             | resources of the              |
|                          |                        |                |                 |              |            |                  |    |    |                            |                             | organization. To              |
|                          |                        |                |                 |              |            |                  |    |    |                            |                             | differentiate between both,   |
|                          |                        |                |                 |              |            |                  |    |    |                            |                             | the Full time employees are   |
|                          |                        |                |                 |              |            |                  |    |    |                            |                             | given in integers, whereas    |
|                          |                        |                |                 |              |            |                  |    |    |                            |                             | Part time employees are       |
|                          |                        |                |                 |              |            |                  |    |    |                            |                             | given in the decimals.        |
|                          |                        |                |                 |              |            |                  |    |    |                            |                             | However decimals cannot       |
|                          |                        |                |                 |              |            |                  |    |    |                            |                             | be used for reporting the     |
|                          |                        |                |                 |              |            |                  |    |    |                            |                             | Full time employees in        |
|                          |                        |                |                 |              |            |                  |    |    |                            |                             | Hundreds or Thousands.        |
|                          |                        |                |                 |              |            |                  |    |    |                            |                             | For example, If a company     |
|                          |                        |                |                 |              |            |                  |    |    |                            |                             | has 100 Full time workers     |
|                          |                        |                |                 |              |            |                  |    |    |                            |                             | and 5 Part time workers (4    |
|                          |                        |                |                 |              |            |                  |    |    |                            |                             | hours per day, that is, 0.5), |
|                          |                        |                |                 |              |            |                  |    |    |                            |                             | then Total number of          |
|                          |                        |                |                 |              |            |                  |    |    |                            |                             | employees = 100 + (5*0.5)     |
|                          |                        |                |                 |              |            |                  |    |    |                            |                             | =102.5 Employees.             |

| Column<br>Change<br>Type | Physical Table<br>Name         | Column<br>Name                       | Logical<br>Name                               | Data Type    | Domain                | Null<br>Allowed? | PK | FK | Reference<br>Table<br>Name | Reference<br>Column<br>Name | Column Comments                                                                                                    |
|--------------------------|--------------------------------|--------------------------------------|-----------------------------------------------|--------------|-----------------------|------------------|----|----|----------------------------|-----------------------------|----------------------------------------------------------------------------------------------------|
| Add<br>Column            | Dim_Reg_Party_<br>Role_Ranking | n_reg_party_r<br>ole_disp_num<br>ber | Regulatory<br>Party Role<br>Display<br>Number | NUMBER(5)    | Number_<br>Short      | Yes              | No | No |                            |                             | This column stores the reporting display code for the party role ranking for Type of Counterparty attribute as per the AnaCredit regulation. Regulatory Party Role Ranking Order Column is used for calculating the highest party role as per the AnaCredit regulation whereas this column is used for reporting purpose only. Indicative List of values are |
| Add<br>Column            | STG_PARTY_MA<br>STER           | N_NO_OF_RE<br>SOURCES                | Number Of<br>Resources                        | NUMBER(22,6) | Amount_<br>Long_Type2 | YES              | NO | NO |                            |                             | 1,2,3, and so on.  This column stores the total number of Full time (Permanent Employees), Part time (contractual or temporary employees) resources of the organization. To differentiate between both, the Full time employees are given in integers, whereas Part time employees are given in the decimals.                                                |

| Column<br>Change | Physical Table | Column<br>Name | Logical<br>Name | Data Type | Domain | Null<br>Allowed? | PK | FK | Reference<br>Table | Reference<br>Column | Column Comments               |
|------------------|----------------|----------------|-----------------|-----------|--------|------------------|----|----|--------------------|---------------------|-------------------------------|
| Туре             |                |                |                 |           |        |                  |    |    | Name               | Name                |                               |
|                  |                |                |                 |           |        |                  |    |    |                    |                     | However, decimals cannot      |
|                  |                |                |                 |           |        |                  |    |    |                    |                     | be used for reporting the     |
|                  |                |                |                 |           |        |                  |    |    |                    |                     | Full time employees in        |
|                  |                |                |                 |           |        |                  |    |    |                    |                     | Hundreds or Thousands.        |
|                  |                |                |                 |           |        |                  |    |    |                    |                     | For example, If a company     |
|                  |                |                |                 |           |        |                  |    |    |                    |                     | has 100 Full time workers     |
|                  |                |                |                 |           |        |                  |    |    |                    |                     | and 5 Part time workers(4     |
|                  |                |                |                 |           |        |                  |    |    |                    |                     | hours per day, that is, 0.5), |
|                  |                |                |                 |           |        |                  |    |    |                    |                     | then Total number of          |
|                  |                |                |                 |           |        |                  |    |    |                    |                     | employees = 100 + (5*0.5)     |
|                  |                |                |                 |           |        |                  |    |    |                    |                     | =102.5 Employees              |

- 6. Perform mapping for STG\_PARTY\_MASTER.N\_NO\_OF\_RESOURCES to DIM\_PARTY.N\_NO\_OF\_RESOURCES in Task 73 (SCD for Party Dimension – Map reference number – SCD,168) under AnaCredit batch.
- 7. The FCT\_PARTY\_IDENTIFICATION\_DOC T2T is unavailable in FSDF 8.0.6.1.0 release, and must be a customized development for this release.
- 8. Ensure that you have executed **.profile** before you trigger the installation.
- 9. Ensure that the FICServer is up and running before you trigger the installation. For information on restarting the services, Refer Oracle Financial Services Analytical Applications Infrastructure Release 8.0.2.0.0 Installation and Configuration Guide (OHC Documentation Library) for more information.

#### How to Apply this One-off Patch Release?

Perform the following instructions to download, extract and install this one-off patch:

- 1. Search patch 29176508 under the Patches & Updates tab from https://support.oracle.com/ and download the 29176508 GENERIC.zip archive file.
- 2. Copy the archive file to your OFSAA server in Binary mode.
- 3. Shut down all the OFSAAI Services. For more information, see the Start/Stop Infrastructure Services section in Oracle Financial Services Advanced Analytical Applications Infrastructure Pack Installation Guide - Release 8.0.2.0.0.

NOTE: Ensure that the FICSERVER is up and running.

- 4. Execute chmod -R 750 \$FIC HOME
- Execute unzip -a <name of the file to be unzipped> For example: unzip -a 29176508 GENERIC.zip

**NOTE:** The above "-a" option is mandatory to unzip the patch. If you notice an error message "unzip: not found [No such file or directory]", contact your UNIX administrator to resolve this issue.

- 6. Execute chmod -R 755 OFS AGILE RP EBA
- 7. Navigate to <>/OFS AGILE RP EBA/conf directory.
- 8. Configure UPLOAD MODEL parameter in the params.conf file to determine if Model Upload is required or not:
  - 0 = If you have already performed Model Upload and want to skip Model Upload process
  - 1 = If you want to perform Model Upload
- 9. Navigate to <>/OFS AGILE RP EBA/bin directory and execute ./install.sh
- 10. The installation progress can be viewed by periodically refreshing the log file under the <>/OFS AGILE RP EBA/logs directory.

**NOTE:** This patch installation has taken approximately 5 minutes to complete in Oracle Test Labs.

#### **Post-installation Steps**

The post-installation steps required for this release are:

- 1. Refer to the log file in the /OFS AGILE RP EBA/logs directory to ensure that there are no errors reported. Contact My Oracle Support in case of any issues.
- 2. The customized new T2T (FCT\_PARTY\_IDENTIFICATION\_DOC) mentioned in the prerequisite section must be included in the process ANACREDIT\_SOURCE\_LOAD\_PROCESS.
- 3. The following custom re-class rules must be moved to the end of the ANACRDT\_NANR\_PROCESS\_RESET process (last process of AnaCredit run).

| Target Table Name             | Target Column Name             |
|-------------------------------|--------------------------------|
| TRG_FCT_REG_ANAC_CNTRPRTY_REF | N_REG_LEGAL_PROCEDING_STS_SKEY |
| TRG_FCT_REG_ANAC_CNTRPRTY_REF | N_REG_ORG_CONST_TYPE_SKEY      |
| TRG_FCT_REG_ANAC_CNTRPRTY_REF | N_REG_INDUSTRY_SKEY            |

- 4. The DE resave batch must be executed after AnaCredit run since metadata is modified for few issues.
- Generate the application EAR / WAR file and redeploy the application on the configured Web Application Server. For more information on generating and deploying EAR / WAR file, refer to the Post Installation Configuration section in <u>Oracle Financial Services Advanced Analytical Applications Infrastructure Pack</u> <u>Installation Guide – Release 8.0.2.0.0.</u>
- 6. Restart all the OFSAA services. For more information, see the Start/Stop Infrastructure Services section in <u>Oracle Financial Services Advanced Analytical Applications Infrastructure Pack Installation Guide</u> Release 8.0.2.0.0.
- 7. Perform the additional configurations if required as mentioned under the *Additional Configurations* section in <u>Oracle Financial Services Advanced Analytical Applications Infrastructure Pack Installation</u> Guide Release 8.0.2.0.0.

The Oracle Financial Services Regulatory Reporting for European Banking Authority – Lombard Risk Integration Pack is now ready for use.

#### **Deploying Config Package**

This section describes the steps to deploy the config package after saving the derived entities:

- To deploy the product configuration on Lombard AgileREPORTER using the package
   OFSAA\_REG\_REP\_EBA\_80610.zip bundled inside the Config\_Package folder of installer:
  - a. Navigate to <LombardAgileREPORTER>/bin under the installed location
  - b. Add a new configuration with the following command:
    - ./config.sh -a <Config\_Package\_1 Full Path>
      For example:
    - ./config.sh -a /scratch/kit/80610/OFS\_REG\_REP\_EBA/Config\_Package/OFSAA REG REP EBA 80610.zip
  - c. Activate the configuration with the following command:
    - ./config.sh -t OFSAA\_REG\_REP\_EBA\_80600 -iv 8.0.6.0.0
  - d. Update the Alias with the following command:
    - ./config.sh -ea OFSAA\_REG\_REP\_EBA\_80600 -iv 8.0.6.0.0 -alias "OFSAA EBA DATA SOURCE" -aif <LombardAgileREPORTER>/bin/aliasinfo.properties
- 2. To deploy the product configuration on Lombard AgileREPORTER using the package OFSAA REG REP ECB 80610.zip bundled inside the Ana Config Package folder of installer:
  - a. Navigate to <LombardAgileREPORTER>/bin under the installed location
  - b. Add a new configuration with the following command:
    - ./config.sh -a <Config Package 2 Full Path>

For example:

```
./config.sh -a /scratch/kit/80610/OFS REG REP EBA/Ana Config Package/
OFSAA REG REP ECB 80610.zip
```

c. Activate the configuration with the following command:

```
./config.sh -t OFSAA_REG_REP_ECB_80611 -iv 8.0.6.1.1
```

d. Update the Alias with the following command:

```
./config.sh -ea OFSAA REG REP ECB 80611 -iv 8.0.6.1.1 -alias "OFSAA
EBA DATA SOURCE" -aif <LombardAgileREPORTER>/bin/aliasinfo.properties
```

NOTE: As ECB and EBA are pointing towards the same database host, alias update will have same data Source as OFSAA EBA DATA SOURCE in the manifest.xml file.

If you encounter any problems during deployment, contact OFSAA Support at My Oracle Support.

#### **Deploying Template Package**

This section describes the steps to deploy the template package:

- 1. To deploy the product configuration on AgileREPORTER using the package  $AR\_ECR\_Package\_v1\_28\_0\_7.zip$  bundled inside the  $Template\_Package$  directory of the installer:
  - a. Navigate to <agilereporter>/bin directory under the installed directory
  - b. Add a new configuration with the following command:

```
./config.sh -p -a <Template Package Full Path>/<.zip file>
For example:
./config.sh -p -a <Template Package Full Path>/
AR ECR Package v1 28 0 7.zip
```

2. To deploy the product configuration on AgileREPORTER using the package AR ANACREDIT Package v1 3 2 6.1rm bundled inside the Template Package directory of the installer:

- a. Navigate to <agilereporter>/bin directory under the installed directory
- b. Add a new configuration with the following command:

```
./config.sh -p -a <Template Package Full Path>/<.lrm file>
For example:
```

```
./config.sh -p -a <Template Package Full Path>/
AR_ANACREDIT_Package_v1_3_2_6.1rm
```

#### **Bugs Fixed in this Release**

The fixed, enhanced, or modified bug as part of OFS AGILE RP EBA Release 8.0.6.1.3 is as follows.

| Bug Number | Bug Description                   | Change Comments                                 |
|------------|-----------------------------------|-------------------------------------------------|
| 29035082   | CBM VALIDATION CHECKS ARE         | Added the following priority edit checks:       |
|            | INCOMPLETE. CURRENTLY, ALL        | CN0010, CN0040, CN0080, CN0180, CN0250, CN0290, |
|            | VALIDATIONS ERRORS ARE IDENTIFIED | CN0490, CN0520, CN0530, CN0600, CN0610, CN0640, |
|            | ONLY AFTER THE ANACREDIT          | CN0661, CN0801, CN0804, CN0805, CN0806, CN0807, |
|            | XML FILES ARE UPLOADED TO THE     | CN0809, CN0810, CN0811, CN0812, CN0813, CN0814, |
|            | CBM PORTAL.                       | CN0825, CN0847, CN0876, RI0060, RI0090, RI0100, |
|            |                                   | RI0110, RI0130                                  |

#### **Download Assumptions**

The download assumptions for this release are as follows:

- 1. Download assumption of Capital Requirement Regulation (CRR). Current design is based on the assumption that all the Observed Agents are under the purview of CRR.
- 2. Data for the Attribute "Type of Identifier" is a Direct Download from the Client (@STG\_PARTY\_IDENTIFICATION\_DOC.V\_DOC\_TYPE\_CODE) and it is not seeded by FSDF. So, you must provide the download in sync with the Regulatory requirements and periodic updates.

#### **Known Issues / Limitations**

The known issues or limitations in this release are as follows:

- 1. Ever Delinquent Flag for Party and Account level will be incorporated in release v80700. So NANR related to those will be provided along with that release.
- 2. Examples of such ECB NANR scenarios:
  - a. If the instrument has never been in default since the inception, on condition that the definition of default is applied in accordance with the CRR at the level of an instrument.
  - b. Any debtor to the instrument has never been in default for the entirety of the business relationship with the observed agent, on condition that the definition of default is applied at the level of a counterparty.
- 3. CBM NANR scenarios for the following attributes will be available in release v80700.
  - a. Counterparty Default Dataset.Date of the Default Status of the Counterparty: Non-applicable.
  - b. Protection Received Dataset.Maturity Date of the Protection: Non-applicable.
  - c. Protection Received Dataset.Real Estate Collateral Location: Non-applicable.
- 4. Accounts which are not in default and got closed as a result of timely payments by the borrower are getting reported because current design of reporting required period.

- 5. In case of fully derecognized instruments not being serviced for inter-quarter months at quarter end month, Fct\_Reg\_Account\_Summary.f\_balancesheet\_recog\_ind is not getting populated as Derecognized since at present Fct\_Reg\_Account\_Summary does not hold de-recognized instruments.
- 6. CBM look-up does not work for "other type of valuation" LoV in Protection Received Dataset.Protection Valuation Approach.
- 7. T2T\_FACR\_STG\_PARTY\_ACCOUNT\_ROLE\_MAP is populating unwanted records, because of below filter DIM\_ACCOUNT.F\_LATEST\_RECORD\_INDICATOR='Y'.
- 8. F\_EMBEDDED\_OPTIONS\_FLAG and V\_EMBEDDED\_OPTION\_TYPE\_IND columns used in F10 and F11 reports are not present in STG\_SWAPS, STG\_CREDIT\_DERIVATIVES, STG\_OPTIONS, STG\_FORWARDS, STG\_FUTURES, and STG\_FX\_CONTRACTS tables. Hence, the bank must populate the data directly into the FCT\_COMMON\_ACCOUNT\_SUMMARY table.
- 9. The Row 999 and Column 95 (sector of investee) in F40.1 report requires a set of regulatory party types which are predefined by LOMBARD. Currently, only the standard party types are used due to unavailability of required codes. This will be fixed in the next release.
- 10. D\_PAST\_DUE\_DATE column is not present in STG\_MM\_CONTRACTS table which is used in F07 and F18 reports. Hence, the bank must populate the data directly into the FCT COMMON ACCOUNT SUMMARY table.
- 11. Non-trading FVTPL requires to be captured with FCT\_ASSETS\_SOLD.V\_HOLDING\_TYPE\_CD and FCT\_ASSETS\_SOLD.N\_TRADING\_IND = '<>T' in F15 report. It is handled with the help of custom seeded data for Non-trading FVTPL. Currently, N\_TRADING\_BOOK\_IND in STG\_ASSETS\_SOLD table is unavailable and will be fixed in the next release.
- 12. The flow for N\_REG\_VALUATION\_METHOD\_SKEY in FCT\_REG\_FIXED\_ASSETS table must be populated by the bank manually as there is no flow defined. The introduction of N\_VALUATION\_METHOD\_SKEY in FCT\_FIXED\_ASSETS table and V\_VALUATION\_METHOD\_CODE in STG\_FIXED\_ASSETS\_DETAILS and STG\_FIXED\_ASSETS\_MASTER tables will be taken up in a later release.
- 13. V\_MICRO\_MACRO\_IND column in FCT\_REG\_HEDGE\_SUMMARY table indicates if the given hedge is a micro or macro hedge. As the bank decides if the given hedge is a micro or macro hedge, it is expected that the bank must populate this column directly.
- 14. F\_ECONOMIC\_HEDGE\_FLAG column in FCT\_REG\_ACCOUNT\_SUMMARY table stores whether the given derivative is under economic hedge. As the bank decides if the given hedge is an economic hedge or not, it is expected that the bank must populate this column directly.
- 15. N\_GAIN\_AMT\_RCY and N\_LOSS\_AMT\_RCY used in cell IDs 020-10 and 040-10 of F45.2 report requires banks to report gain or loss on de-recognition of an asset. This computation must be populated by the bank directly into the FCT\_REG\_FIXED\_ASSETS table.
- 16. FI0200R070C010, FI0200R130C010 cells from FI02; FI1101R480C010, FI1101R480C020, FI1101R480C030, FI1101R480C040, FI1101R490C010, FI1101R490C020, FI1101R490C030, FI1101R490C040 cells from FI11.01; FI1601R250C010, FI1601R250C020 cells from FI16.01 are not developed due to DM dependency on FCT\_HEDGING\_INSTRU\_MAP.n\_hedge\_risk\_skey which will be taken up in the next release.
- 17. EBA Reports currently supports only Consolidated RUN and not SOLO RUN.

- 18. "Not Required" Rule to update HEAD OFFICE, IMMEDIATE PARENT, and ULTIMATE PARENT is currently supported only if present for Single Eligible Party. It must be enhanced to support more than one Party.
- 19. T2T to populate FCT\_REG\_ANAC\_CNTRPRTY\_REF\_DS.D\_PERIOD\_END\_DATE must be enhanced to accommodate all functionally valid dates.

#### Hardware/Software Tech Stack Details

The hardware/software combinations required for OFS AGILE RP EBA 8.0.6.1.3 are available at the OHC Tech Stack.

### Other Software Required

The OFS AgileREPORTER Application 8.0.6.1.2 is required.

## **Licensing Information**

For details on the third party software tool used, see OFSAA Licensing Information User Manual Release 8.0.6.0.0 available in the OHC Documentation Library.

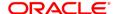

CONNECT WITH US

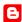

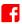

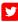

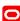

#### CONTACT US

For more information about Oracle Financial Services Regulatory Reporting for European Banking Authority, visit oracle.com or call +1.800.ORACLE1 to speak to an Oracle representative.

#### Integrated Cloud Applications & Platform Services

Copyright © 2018, Oracle and/or its affiliates. All rights reserved. This document is provided for information purposes only, and the contents hereof are subject to change without notice. This document is not warranted to be error-free, nor subject to any other warranties or conditions, whether expressed orally or implied in law, including implied warranties and conditions of merchantability or fitness for a particular purpose. We specifically disclaim any liability with respect to this document, and no contractual obligations are formed either directly or indirectly by this document. This document may not be reproduced or transmitted in any form or by any means, electronic or mechanical, for any purpose, without our prior written permission.

Oracle and Java are registered trademarks of Oracle and/or its affiliates. Other names may be trademarks of their respective owners.

Intel and Intel Xeon are trademarks or registered trademarks of Intel Corporation. All SPARC trademarks are used under license and are trademarks or registered trademarks of SPARC International, Inc. AMD, Opteron, the AMD logo, and the AMD Opteron logo are trademarks or registered trademarks of Advanced Micro Devices. UNIX is a registered trademark of The Open Group. 0219